## **TANULÓI REGISZTRÁCIÓ MENETE**

Csoportos intézményi pályázat benyújtásához az intézményi regisztrációval párhuzamosan, vagy azt követően **a pályázatban érintett minden tanulónak regisztrálnia kell**. Erre azért van szükség, hogy az intézmény a pályázatához hozzá tudja rendelni a tanulókat.

A 18. életévüket betöltött, **nagykorú tanulók a regisztrációt önállóan** tudják elvégezni. **Kiskorú tanuló esetében a szülő/gondviselő végezheti el** a regisztrációt.

A regisztráció [az itt található linken](https://www.knyp.hu/hu/palyazom) végezhető el.

## **Önt a link erre a felületre vezeti el.**

Itt az alsó "Külföldi Nyelvtanulási Program pályázati felülete" (türkizkék) linkre kell klikkelni.

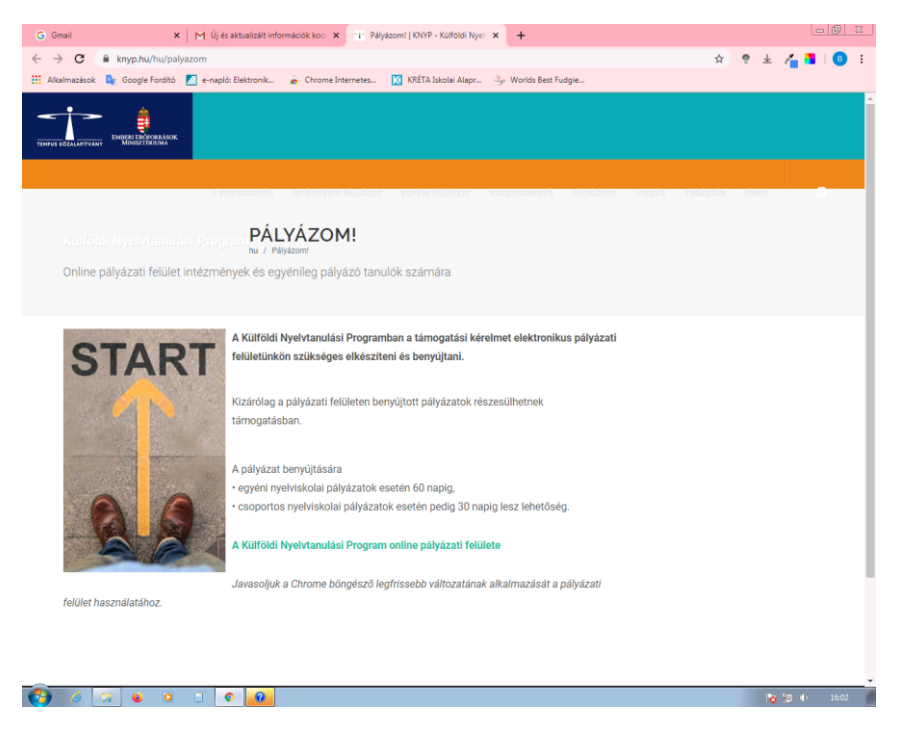

Ekkor ez az oldal lesz látható. A **sütik elfogadását követően** a narancs sávban, a jobb felső mezőben **a REGISZTRÁCIÓ szóra kell klikkelni**.

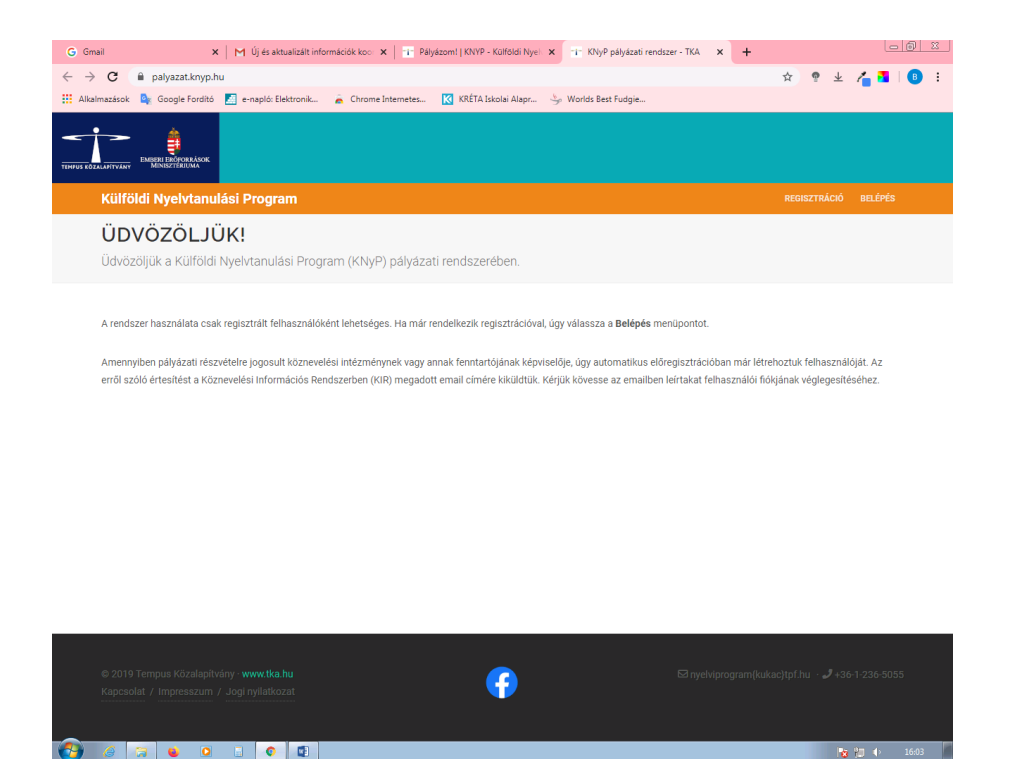

A tanulói regisztráció megkezdésekor, első lépésként meg kell adni:

- o a regisztráló személy nevét,
- o e-mail címét,
- o és a kommunikáció elsődleges nyelvét
- (magyar).

**A rendszer e-mailben regisztrációs linket küld**. Kérjük, minden esetben a spam és az egyéb mappákat (Gmailben Promóciók, Frissítések, stb.) is rendszeresen figyelni. Az említett linkre kattintva elvégezhető a tanulói regisztráció a következő lépések szerint.

A tanulói regisztráció során, amennyiben a rendszer az adatok összevetése által a regisztrált tanulót az adatbázisában szereplő jogosult tanulóval megegyezőnek találja, ez esetben a tanuló lefolytathatja a Külföldi Nyelvtanulási Programban való részvételéhez szükséges adategyeztetést. A regisztrációs felületen **betöltésre kerülnek a KIR adatbázisban megadott** adatai.

A támogatásra jogosult tanuló/szülő/gondviselő **elvégzi az adategyeztetést**; a pályázatban való részvételhez **szükséges adatokat megadja**

- o a tanuló oktatási azonosítóját,
- o a nevét/születési nevét,
- o a születése időpontját
- o és anyja lánykori nevét.

Majd további **adatok megadásával nyilatkozik**

- o a tantervi keretek közt tanult nyelvekről,
- o a tanulmányút idején várható nyelvi szintjéről,
- o a gondviselő(k)ről,
- o az esetleges speciális étkezési igényekről.

A tanuló/szülő/gondviselő **a pályázati adatlapot lezárja**.

A regisztráló személy a regisztrációs oldalon szereplő **adatok valódiságáról nyilatkozik**, és a mentés gombbal lezárja a tanuló regisztrációját. **Az adatlap lezárása után az adatok már nem módosíthatók.**